# **Impulse Documentation**

Release 1.0b1

**David Seddon** 

## Contents:

| 1 | Installation     |   |  |  |
|---|------------------|---|--|--|
| 2 | Command overview | 5 |  |  |
|   | 2.1 drawgraph    | 5 |  |  |

#### • Free software: BSD license

Impulse is a command line tool for exploring the imports in a Python package.

It can be used to produce dependency graphs such as this:

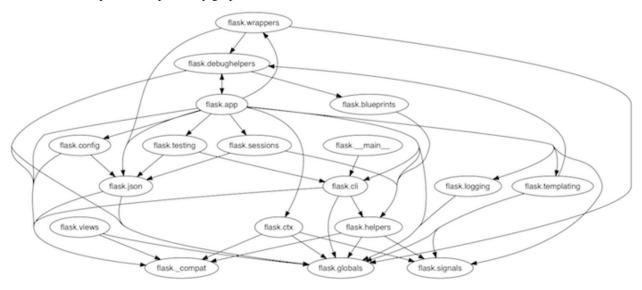

**Warning:** This software is currently in beta. It is undergoing active development, and breaking changes may be introduced between versions.

Contents: 1

2 Contents:

|     |    |    | -4 |
|-----|----|----|----|
| CHA | PT | FR |    |

Installation

#### Install Impulse:

pip install impulse

Install the Python package you wish to analyse:

pip install somepackage

## CHAPTER 2

## Command overview

There is currently only one command, feel free to suggest more by opening an issue or pull request.

## 2.1 drawgraph

Draw a graph of the dependencies within any installed Python package or subpackage.

#### **Command:**

impulse drawgraph django.db

#### **Output:**

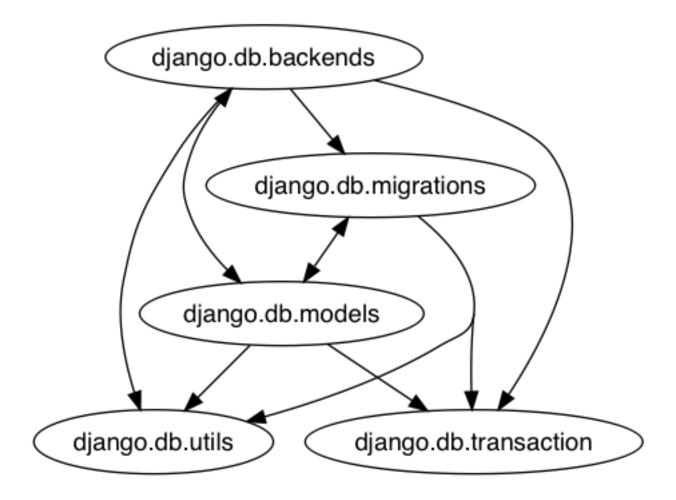

#### 2.1.1 Contributing

Contributions are welcome, and they are greatly appreciated! Every little bit helps, and credit will always be given.

#### **Bug reports**

When reporting a bug please include:

- Your operating system name and version.
- Any details about your local setup that might be helpful in troubleshooting.
- Detailed steps to reproduce the bug.

#### **Documentation improvements**

Impulse could always use more documentation, whether as part of the official docs, in docstrings, or even on the web in blog posts, articles, and such.

#### Feature requests and feedback

The best way to send feedback is to file an issue at https://github.com/seddonym/impulse/issues.

If you are proposing a feature:

- Explain in detail how it would work.
- Keep the scope as narrow as possible, to make it easier to implement.
- Remember that this is a volunteer-driven project, and that code contributions are welcome:)

#### **Development**

To set up *impulse* for local development:

- 1. Fork impulse (look for the "Fork" button).
- 2. Clone your fork locally:

```
git clone git@github.com:your_name_here/impulse.git
```

3. Create a branch for local development:

```
git checkout -b name-of-your-bugfix-or-feature
```

Now you can make your changes locally.

4. When you're done making changes, run all the checks, doc builder and spell checker with tox one command:

```
tox
```

5. Commit your changes and push your branch to GitHub:

```
git add .
git commit -m "Your detailed description of your changes."
git push origin name-of-your-bugfix-or-feature
```

6. Submit a pull request through the GitHub website.

#### **Pull Request Guidelines**

If you need some code review or feedback while you're developing the code just make the pull request.

For merging, you should:

- 1. Include passing tests (run tox)<sup>1</sup>.
- 2. Update documentation when there's new API, functionality etc.
- 3. Add a note to CHANGELOG.rst about the changes.
- 4. Add yourself to AUTHORS.rst.

#### **Tips**

To run a subset of tests:

2.1. drawgraph 7

<sup>&</sup>lt;sup>1</sup> If you don't have all the necessary python versions available locally you can rely on Travis - it will run the tests for each change you add in the pull request.

It will be slower though ...

tox -e envname -- pytest -k test\_myfeature

#### 2.1.2 Authors

• David Seddon - http://seddonym.me

### 2.1.3 Changelog

#### 1.0a1 (2019-2-1)

• Initial release.

#### 1.0b1 (2019-2-9)

• Added documentation.